# Technische Bildqualität

Franz Haberhauer

# Technische Bildqualität

#### • Faktoren

- JPEG als Datenformat
- Steuerung der Kompression in Bildbearbeitungsprogrammen
- Parameter
	- "Bildgröße"
		- Datenvolumen (MB), Auflösung (Pixelmaße, dpi)
- Einfluß einer Größenänderung auf die technische Bildqualität
	- Bildschärfe bei Verkleinerung
	- Bildschärfung

Steuerung der Kompression in Bildbearbeitungsprogrammen

- Beispiel mit kritischen Elementen
	- Farb- / Grauverlauf
	- Feine Strukturen

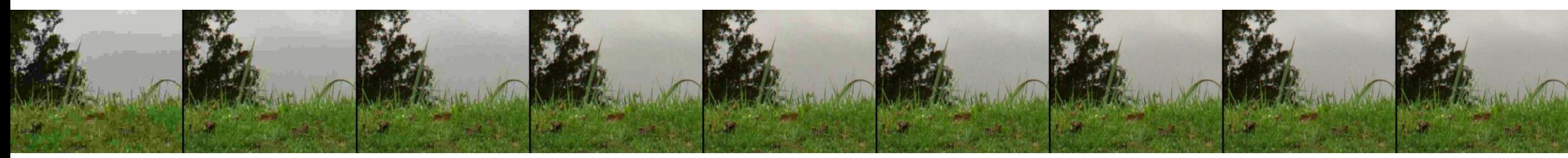

[http://sequoiagrove.dk/images/jpeg\\_test/all.bmp](http://sequoiagrove.dk/images/jpeg_test/all.bmp)

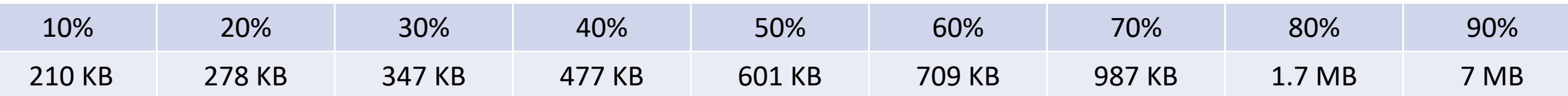

• Unter Qualitätsstufe 80% Kompressionsartefakte erkennbar

#### • Datenformat für komprimierte Bilder

• Verbreitet nur mit verlustbehafteter Kompression und 8-Bit RGB-Farbkanälen

Farbmodellumrechnung RGB -> YCbCr (Luminanz, Chrominaz) **[Farbunterabtastung](https://de.wikipedia.org/wiki/Farbunterabtastung) ([Chroma subsampling\)](https://zpl.fi/chroma-subsampling-and-jpeg-sampling-factors/) der Kanäle** Cb und Cr (halbe Auflösung einer/**beider** Dimensionen).

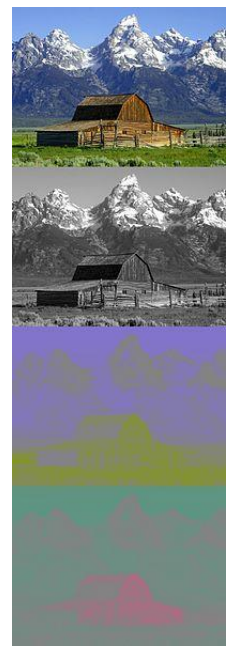

Blockbildung jeder Komponente in 8 x 8 Pixel-Blöcke. Darin zweidimensionale diskrete Kosinustransformation. Quantisierung über Division mit Quantisierungsmatrix, **Rundung auf Ganzzahl** (Irrelevanzreduktion).

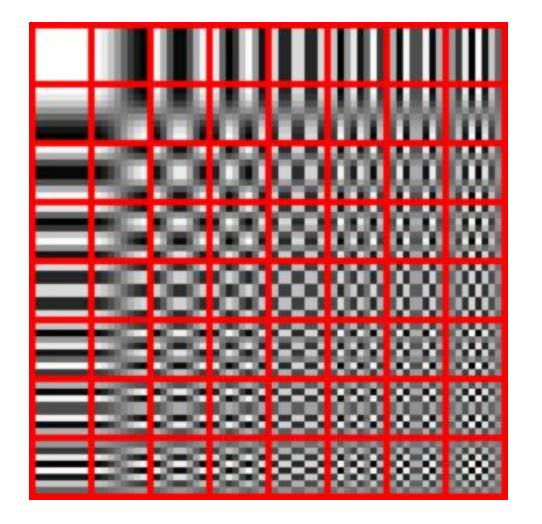

Sequentialisierung nach Frequenzen, Differenzkodierung des ersten Koeffizienten (Gleichanteil "mittlere Helligkeit") zum Block links daneben, **Lauflängenkodierung**.

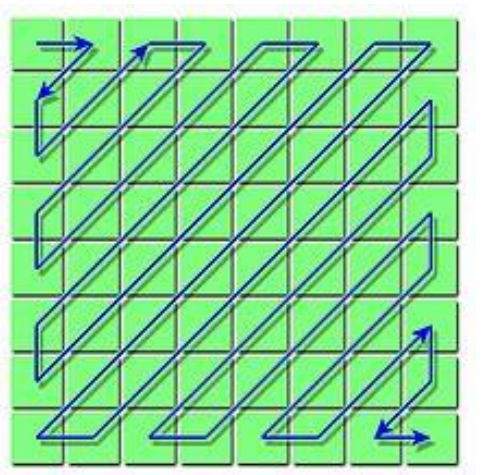

<https://de.wikipedia.org/wiki/JPEG> <https://cgjennings.ca/articles/jpeg-compression>

- Datenformat für komprimierte Bilder
	- Verbreitet nur mit verlustbehafteter Kompression und 8-Bit Farbkanälen
	- Kompressionsartefakte
		- Blockbildung, stufige Übergänge, Tonwertabrisse/Farbeffekte an Graukeilen/Farbverläufen
		- Kontraproduktiv insbesondere Rauschen, regelmäßige feine Strukturen, scharfe Kanten
			- "hochfrequente" Bildanteile
		- Mit Beispielen: [Chris Jennings: How](https://cgjennings.ca/articles/jpeg-compression) JPEG works
	- Kompressionen bis etwa 1,5–2 Bit/Pixel visuell verlustfrei, bei 0,7–1 Bit/Pixel noch gute Ergebnisse erzielbar, unter 0,3 Bit/Pixel wird JPEG praktisch unbrauchbar
		- z.B. 8 MPixel (24 MB unkomprimiert)
			- 1 Bit/Pixel -> 8 Mbit bzw. 1 MB komprimiert

Steuerung der Kompression in Bildbearbeitungsprogrammen

- Kompression wird gesteuert über die Quantisierungsmatrix und die ggf. Unterabtastung der Chrominanzkanäle
	- Nicht standardisiert, spezifisch für die einzelnen Programmen
		- Photoshop: Stufen  $0 12$ , Lightroom: Qualität  $0 100$ , etc.
		- Jeffrey Friedl's Blog: [An Analysis of Lightroom JPEG Export Quality Settings](http://regex.info/blog/lightroom-goodies/jpeg-quality) (Juli 2010)

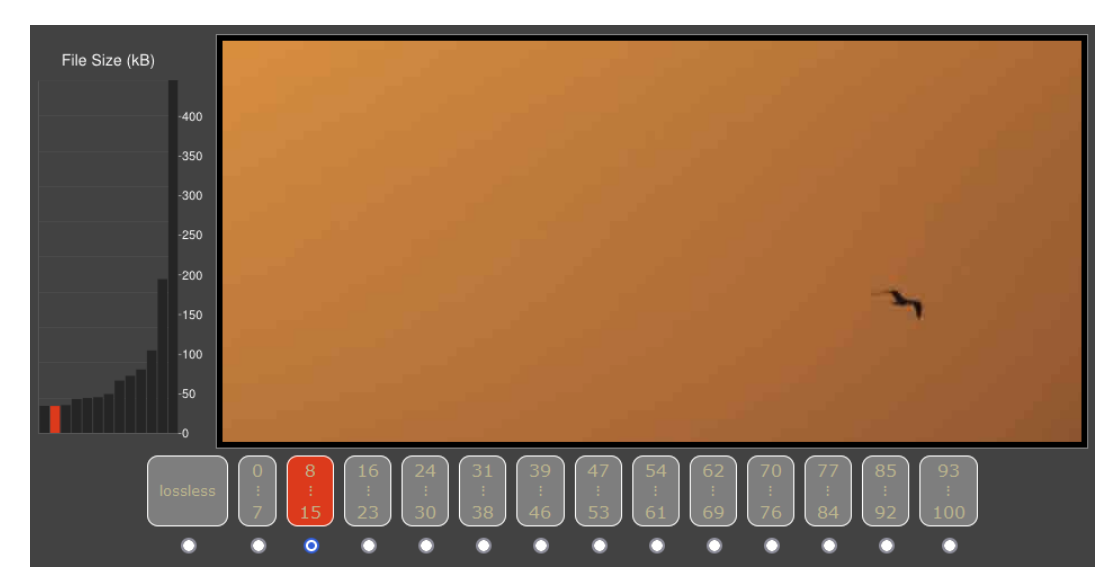

Empfehlung hier: 75 (70-76 Band). Praktisch keine sichtbaren Verluste. ~ Faktor 3-4 kleinere Dateien.

Steuerung der Kompression in Bildbearbeitungsprogrammen

• Vergleich der Kompression in Photoshop und GIMP \*

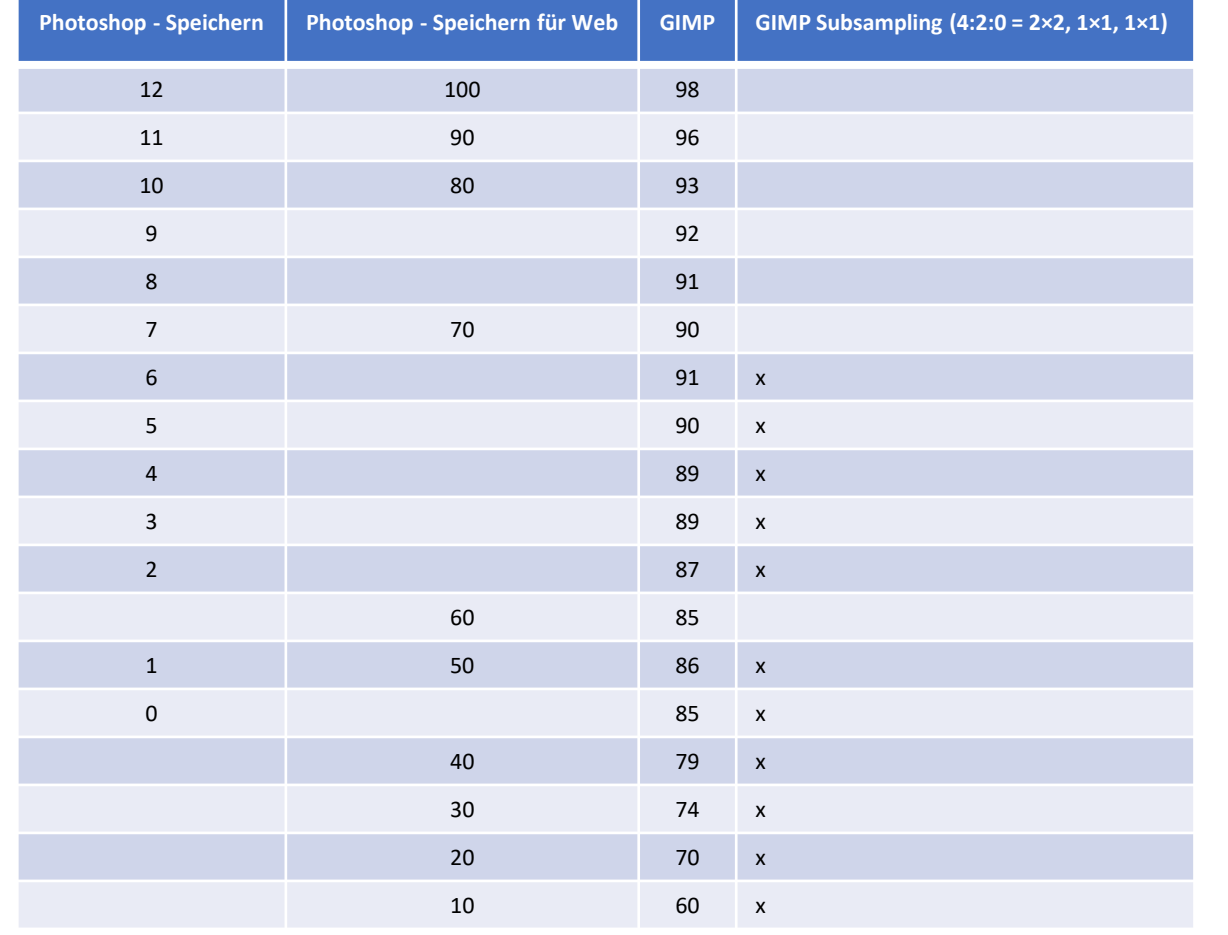

 <sup>60</sup> <sup>x</sup> [\\* Mapping JPEG compression levels between Adobe Photoshop and GIMP 2.4](https://blogs.gnome.org/raphael/2007/10/23/mapping-jpeg-compression-levels-between-adobe-photoshop-and-gimp-24/) https://blogs.gnome.org/raphael/2007/10/23/mapping-jpeg-compression-levels-between-adobe-photoshop-and-gimp-24/

- Verlustbehaftete Kompression
- JPEG als Speicherformat zur Weiterbearbeitung oder für finales Bild
	- Für Weiterverarbeitung höchste Qualitätsstufe
		- Nachträgliche Erhöhung bringt verlorene Information nicht zurück. Was weg ist ist weg!
		- Pixelmaße Vielfache von 16 oder 8 (minimaler Effekt, signifikanter bei Bilddrehungen)
	- Bei finalen Bildern
		- Wie kritische ist das Datenvolumen (heute noch LTE/100 Mbit/s "Standard")?
			- Fließt z.B. in die Bewertung bei Google ein
			- 75 oder 80% bei Lightroom, 10 11 bei Photoshop als Startpunkt
			- Auf Kompresssionsartefakte acten
				- Blockbildung, stufige Übergänge an feine Strukturen, Kanten
				- Tonwertabrisse/Farbeffekte an Graukeilen/Farbverläufen

# Technische Bildqualität

#### • Faktoren

- JPEG als Datenformat
- Steuerung der Kompression in Bildbearbeitungsprogrammen

#### • **Parameter**

- **"Bildgröße"**
	- **Datenvolumen (MB), Auflösung (Pixelmaße, dpi)**
- Einfluß einer Größenänderung auf die technische Bildqualität
	- Bildschärfe bei Verkleinerung
	- Bildschärfung

### Bildgröße als Technische Bildqualität Auflösung

- Datenvolumen (MB)
	- Bei JPGs wie gerade betrachtet ein sekundäres Merkmal
- Auflösung
	- **300 dpi** als branchenüblicher Qualitätsstandard bei Graphikern / Druckern
		- bei normalem Betrachtungsabstand (25 40 cm) werden keine Punkte mehr unterschieden
	- DPI (Dots per Inch) Anzahl der Druckpunkte je Zoll (2,54 cm) in einem gedruckten Bild PPI (Pixel per Inch) - Anzahl der Pixel eines digitalen Ausgabemediums (Pixeldichte) je Zoll
	- Druckpunkte subtraktiv aus CMYK-Farbpunkten, Pixel additiv aus RGB-Subpixeln
	- Typisch
		- 85 dpi (Zeitung), 150 dpi (Magazine), 300 700 dpi (Tintenstrahler), 600 2400 dpi Laserdrucker
		- 72 dpi (Matrixdrucker) 72 ppi (9 Zoll Monitor mit 512 x 324 Pixel)
		- Full-HD (1920 x 1080) bei 24 Zoll: 92 ppi, WQHD (2560 x 1440) bei 27 Zoll: 109 ppi 4K-UHD (3840 x 2160) bei 27 Zoll: 163 ppi – Laptops mit Full-HD entsprechend 150 – 250 ppi
		- Retina-Display (Apple iPhone 4, 2010) 326 ppi, heutige Smartphones: 300 – 600 ppi
	- Device Pixel Ratio (DPR) Hardware Pixel / Design Pixel
		- Hi-Res Icons, Menüs
		- HTML/CSS srcset

#### Bildgröße als Technische Bildqualität Pixelmaße

- Sinnvolle Bildgröße?
- Das menschliche Auge löst horizontal rund 40° wahr, vertikal 30 ° mit einer Auflösung von rund 1 Bogenminute, was horizontal 2.400 Spalten und vertikal 1.800 Zeilen entspricht.
- 4K-UHD Monitor (16:9): 3840 x 2160 Pixel
- 13er-Druckformat (bei 400 dpi): 2048 Pixel für kürzere Seite
- Vorschlag für's Foto des Monats: **2160 Pixel für kürzere Seite**
	- 2:3: 2160 x 3280 (7 Mpixel)
	- 3:4: 2160 x 2880 (6,2 Mpixel)
	- $9:16$  2160 x 3840 (4K-UHD 8,3 MPixel)

# Bildqualität bei Verkleinerung

- Einfache Verkleinerung eines digitalen Bildes führt zu einer leichten Unschärfe
	- Nachschärfung nötig
- Ausgabeschärfung
- Wie wird Schärfe wahrgenommen?
	- Kantenkontrast
		- Schärfung durch Erhöhung des Kantenkontrasts
			- Zuviel resultiert in Halobildung
- Schärfung unerwünschter Details vermeiden
	- Bildrauschen in detailarmen Flächen
		- Lightroom Eingabeschärfung: Details -> Maskieren (prüfen über Alt-Klick)
		- Photoshop Selektiver Scharfzeichner

# Lightroom Export

- Kurze Kante 2160 Pixel @ 163 ppi
	- 27 Zoll 4K-UHD
	- Was sind Eure Ausgabe-Medien?

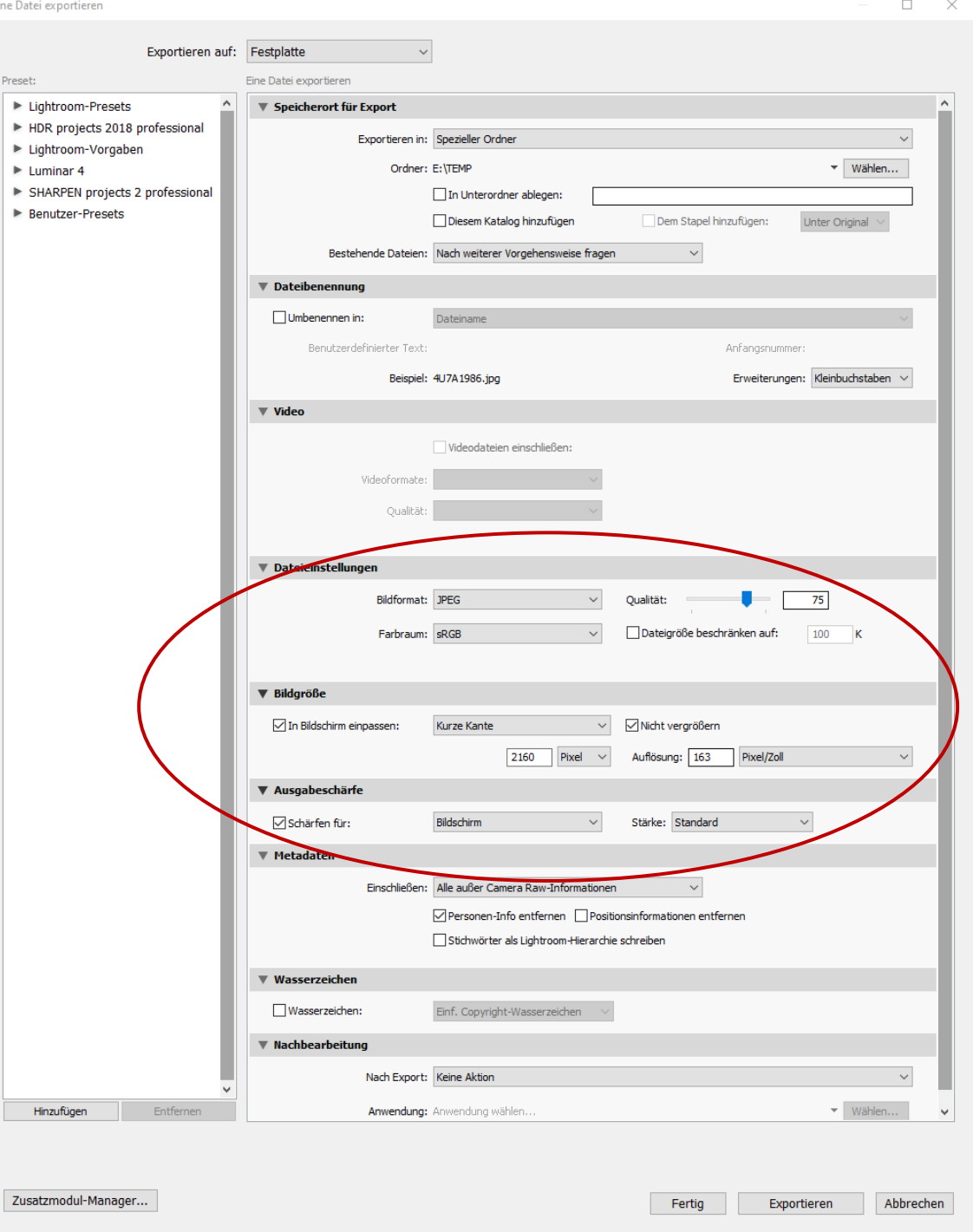

# [www.fototreff-hoefingen.de](https://www.fototreff-hoefingen.de/)

- Wordpress mit Enfold-Theme
	- Wordpress skaliert Bilder beim Laden in die Mediendatenbank in vordefinierte Größen (neben der originalen Größe)
		- Im Enfold-Theme werden max. 1030 Pixel (längere Kante) genutzt
			- nur teilweise Nutzung von srcset?
		- Optimimale Schärfe beim Hochladen eines geschärften Bildes mit 1030 Px. (lange Kante)
			- https://www.fototreff-hoefingen.de/Test
	- Optionale persönlicher Seite
		- $\cdot$  eingehängt unter "Über uns"
			- Beispiele: Jürgen, Frank, Franz
		- Portrait aus Mappe von letzter Ausstellung
		- Text (z.B. aus Mappe von letzter Ausstellung ggf. aktualisiert)
		- bis zu 12 Bilder in Masonry-Galerie
			- Dateiname -> Bildtitel (wird dann mit großem Bild nach Anklicken gezeigt)
				- Alternativ: Tabelle mit Dateiname Titel, z.B. mit in Dateinamen unzulässigen Zeichen
			- Optimal: geschärft mit 1030 Pixel längere Kante, größere Bildgrößen ok.
			- Optional: Reihenfolge der Bilder
				- wird dann in der Galerie zeilenweise abgearbeitet, wobei die Zahl der Spalten je nach Breite des Browsers variiert.
		- Text, Bilder, ggf. Tabelle mit Dateiname, Reihenfolge, Bildtitel per Email an [franz.haberhauer@web.de](mailto:franz.haberhauer@web.de)
			- Für Bilder ggf. auch Download-Link von einer Cloud Magenta-Cloud, Dropbox etc.

### Beschlüsse

• **Fotos für's FdM** künftig einreichen mit

- Bildgröße 2160 Pixel (kürzere Seite)

- Auflösung ggf. 163 Pixel/Zoll

- mit Ausgabeschärfung bei Verkleinerung auf diese Zielgröße

- in Lightroom im Exportdialog "Ausgabeschärfe

- Ausgangspunkt Schärfen für Bildschirm, Stärke Standard

- Stärke ggf. reduzieren um Überschärfung (Halos) zu vermeiden

oder erhöhen um Brillanz zu erhöhen, ggf. auch durch Schärfen für Glanzpapier

- bei anderen Programmen ggf. ebenfalls Nutzung von Schärfungsoptionen beim Verkleinern oder Verkleinern und danach manuelle Schärfung

- mit geringer JPEG-Kompression, so dass keine sichtbaren Artefakte auftreten

- Lightroom: Ausgangspunkt Qualität 75 0der 80

- Photoshop: Ausgangspunkt 10 oder 11

- mit EXIF-Metadata soweit vorhanden (in der Regel bei digitalen Kameras, Smartphones etc.)

- Bennenung der Datei: <Vorname>\_<Nachname>\_<laufende Nummer 1-2-3>\_<optional: Bildtitel>.jpg<br>z.B. "Franz\_Haberhauer\_1\_Abendrot\_am\_Pfaffensee.jpg" oder nur "Franz\_Haberhauer\_2.jpg" • Sofern gewünscht erstellt **Franz für die aktiven Mitglieder jeweils eine eigene Seite**, die als Link unter dem Namen des aktiven Mitglieds auf der Seite "Über uns" eingebunden wird.

- Unter "Über uns" werden nur die Namen der aktiven Mitglieder genannt, keine Portraits.

- Mitglieder, die eine solche Seite Wünschen liefern Franz per Email an [franz.haberhauer@web.de](mailto:franz.haberhauer@web.de)

- die Info "Portrait ok" bzw. "nicht ok"

- dann übernimmt Franz das jeweilige Portrait vom Portrait-Shooting aus der Mappe der letzten Ausstellung auf die Seite (oder eben nicht)

- einen unformatierten Text für die Seite (nur mit Absätzen), ggf. mit Links auf andere persönliche Seiten z.B. in der fotocommunity, 500px etc.

- bis zu 12 JPEGs, die dann in einer Masonry-Gallerie auf der Seite gezeigt werden

- im Anhang der Email

- alternativ als Download-Link z.B. der Magenta-Cloud, Dropbox etc.

- optimale Größe 1030 Pixel (längere Kante), ausgabegeschärft

- andere Größen sind möglich, Wiedergabe ist dann weniger optimal

- Dateiname: <Bildtitel>.jpg (z.B. Abendrot am Pfaffensee.jpg") ggf. möglichst mit Leerzeichen im Dateinamen

- alternativ: Info "keine Bildtitel", dann ist die Benennung frei

- alternativ: Liste mit Dateiname, Reihenfolge und gewünschtem Bildtitel

- Metadaten in den JPEGs nach eigenem Ermessen

- Franz erstellt dann jeweils zeitnah die Seite (insofern keine fixe Deadline für's Einreichen)

• FdM-Bilder, die auf der Website gezeigt werden (aktuelle Auswahl und die jeweils gewählten FdM), werden von Franz

- in der Größe angepasst

- und die EXIF-Daten entfernt

- Bereits jetzt auf der Website befindliches Bildmaterial wird nicht mehr geändert.